# **Hunter®**

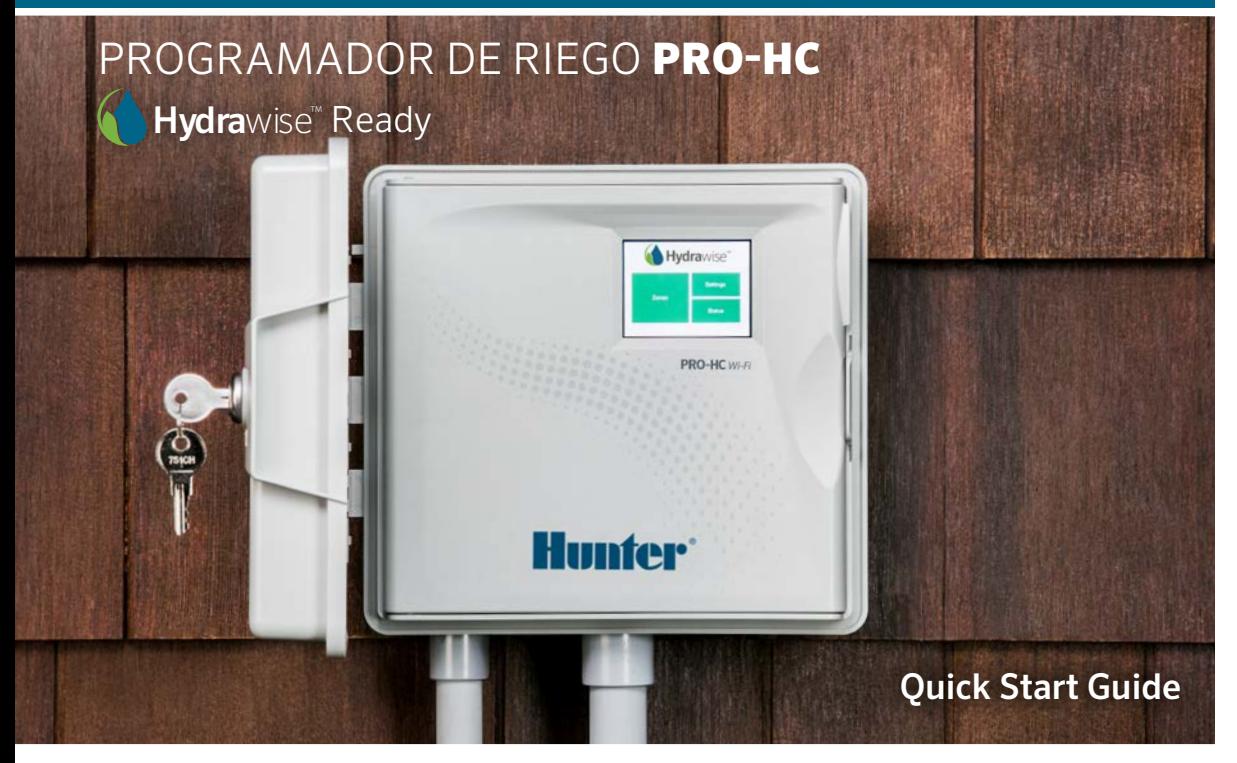

hunterindustries.com

# ÍNDICE DE CONTENIDO

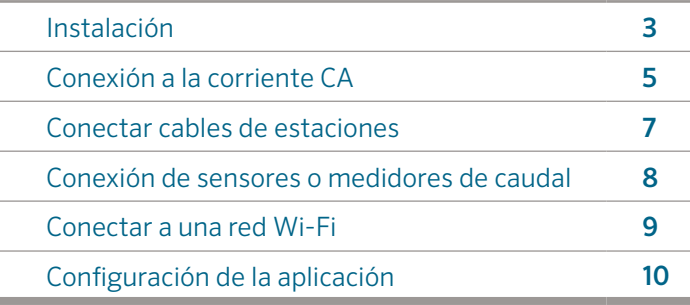

### AYUDA PRO-HC

Gracias por comprar el programador Pro-HC de Hunter. Esta guía de comienzo rápido le ayudará a instalar y configurar el programador Pro-HC, así como a conectarlo a la red Wi-Fi. Para obtener ayuda relacionada con el software Hydrawise™ o con su cuenta Hydrawise, visite hunter.direct/hchelp.

### En la caja del Pro-HC encontrará:

- Un programador Wi-Fi Pro-HC
- Un transformador de 24V CA (modelo para interior) o un transformador incorporado (modelo para exterior)
- Tres tornillos y tres anclajes de pared para montaje en pared
- 3 tuercas para unir cable en el modelo de exterior para América del Norte y un bloque
- $\overline{2}$ de terminales en el modelo de exterior para Europa

# INSTALACIÓN

### Instalación del programador Pro-HC

En primer lugar, escoja una ubicación que tenga buena señal de Wi-Fi. Es fácil comprobar la señal Wi-Fi utilizando un teléfono inteligente. Se recomienda una señal de, al menos, 2 o 3 barras. También puede comprobar laconectividad Wi-Fi en el propio HC (se muestra la intensidad de señal cuando selecciona una red inalámbrica).

### Montaje del programador en la pared

Se incluyen los aditamentos de montaje para una instalación típica.

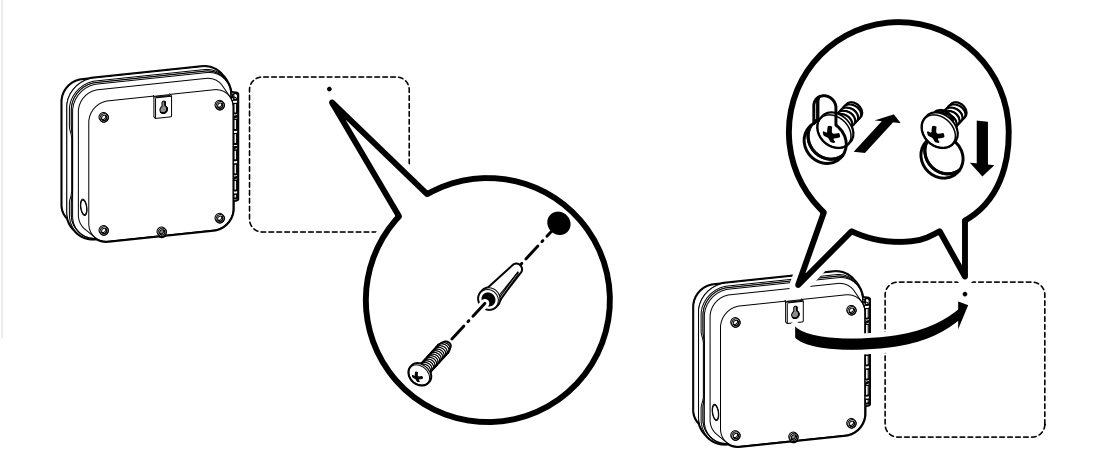

### Montaje del programador en la pared *(continuación)*

- 1. Utilice el agujero en la parte superior del programador como referencia y fije un tornillo de 25 mm (1") a la pared. Nota: Si se trata de una pared de yeso o azulejos, utilice refuerzos para los tornillos.
- 2. Alinee el programador con el tornillo y deslice el orificio de la parte superior del programador por el tornillo.
- 3. Fije el programador colocando los en los orificios restantes.

Para los modelos PHC-601-A, PHC1201-A, PHC2401-A: Si el cable de corriente está dañado, el fabricante, un agente de servicio o una persona igualmente capacitada, debe sustituirlo para evitar que se produzcan riesgos.

# CONEXIÓN A LA CORRIENTE CA

### Caja para interiores

Introduzca el cable del transformador por el orificio ubicado en el área inferior izquierda del programador, conecte un cable amarillo a cada uno de los tornillos marcados como 24AC y conecte el cable verde al terminal GND.

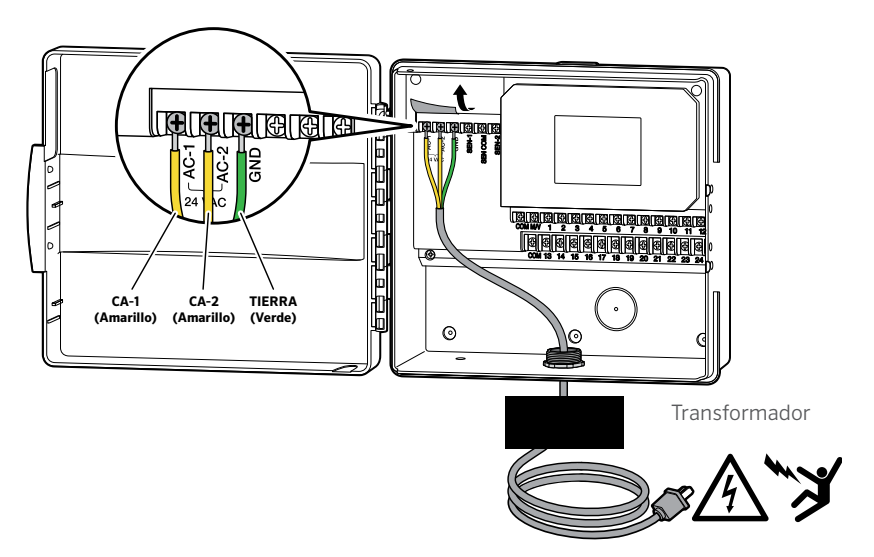

Nota: El programador HC es un modelo para interior y no es resistente al agua ni a las condiciones meteorológicas.Debe instalarse en el interior o en una zona protegida. Este dispositivo no debe ser utilizado por niños. No deje el dispositivo al alcance de los menores.

### Caja para exteriores

El modelo para exteriores es resistente al agua y a los agentes climáticos. La conexión del programador Pro-HC a la corriente principal debe realizarla un electricista certificado respetando todas las normas locales.

- 1. Introduzca el conductor y el cable eléctrico de corriente alterna a través de la abertura de 13 mm (½") en el lado izquierdo de la parte inferior del armario.
- 2. Conecte los cables a los cables del transformador ubicados dentro de la caja de conexiones. Las unidades internacionales incluyen una regleta de terminales integrada. Cuando instale el cableado de corriente alterna, siempre utilice conductos de 13 mm (½") aprobados por UL con un adaptador macho.
- 3. Inserte el adaptador en el orificio de 13 mm (½") que se encuentra en la parte inferior del programador. Coloque una rosca en el adaptador por dentro de la caja.

4. Este programador no requiere pilas. El riego no se producirá si no llega corriente. Como este programador dispone de una memoria no volátil, el programa, el reloj y el calendario se mantendrán aunque se produzca una interrupción de corriente.

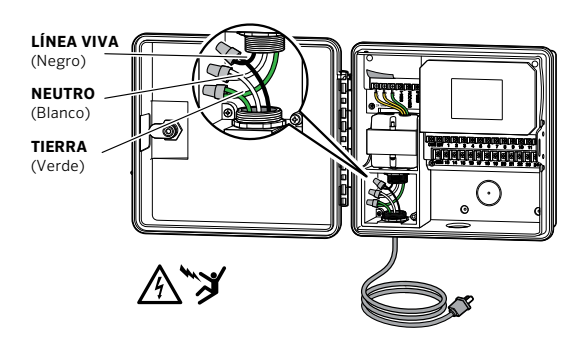

Nota: Para ser realizado por un electricista calificado. Utilice siempre tubería conduit aprobada de acuerdo a la certificación local para instalaciones eléctricas. Los controladores Pro-HC están diseñados para ser suministrados con corriente alterna y con un dispositivo de protección contra picos de voltaje. Una instalación incorrecta puede resultar en riesgo de descargas eléctricas o de incendio. Este dispositivo no debe ser utilizado por niños. No deje el dispositivo al alcance de los menores.

# CONECTAR CABLES DE ESTACIONES

- 1. Introduzca los cables de las válvulas entre la válvula de control y el programador.
- 2. Una el cable común a uno de los cables de los solenoides de todas las válvulas. En la mayoría de los casos se utiliza un cable de color blanco. Conecte un cable de control independiente al cable restante de cada válvula. Todas las conexiones de empalme de los cables deben realizarse con conectores impermeables.
- 3. Introduzca los cables de las válvulas a través del conducto y una el conducto a una de las aperturas ubicadas en la parte inferior de la caja.
- 4. Pele 13 mm (½") del aislamiento de los extremos de todos los cables. Conecte el cable común de las válvulas al terminal

"COM" (Común). Conecte el cable de control de cada válvula con la terminal de la estación correspondiente.

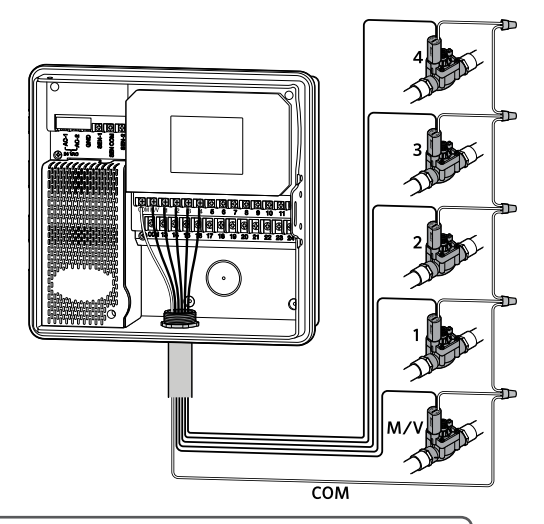

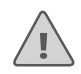

Nota: Todas las conexiones de empalme de los cables deben realizarse con conectores impermeables. Conecte cada uno de los cables individuales restantes a un cable de distinto color. Anote el color del cable correspondiente a cada zona para su posterior consulta. Conecte el cable común del cable multicolor (generalmente blanco) a cualquiera de las tres terminales del programador etiquetadas COMMON (común).

### CONEXIÓN DE SENSORES O MEDIDORES DE CAUDAL (OPCIONAL)

El programador Pro-HC es compatible con la mayoría de los sensores de contacto abierto/cerrado, como los sensores de lluvia y humedad de suelo de Hunter.

- 1. Conecte un cable del sensor a COMMON en el programador.
- 2. Conecte el cable Normalmente cerrado o Normalmente abierto del sensor a SEN-1 o SEN-2 en el programador y configure la aplicación Hydrawise.

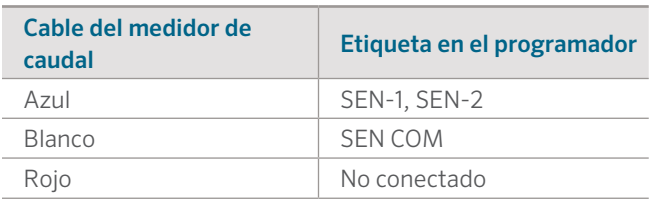

### El cableado para los medidores de caudal Hydrawise estándar de 20 mm (0,75") o 25 mm (1") es de la siguiente forma:

### El cableado para los sensores de contacto abierto/ cerrado es de la siguiente forma:

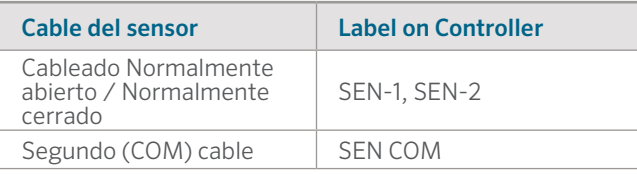

Para obtener más detalles, consulte las instrucciones incluidas con su sensor o medidor de caudal.

Una vez conectado, no olvide configurar el sensor en su cuenta Hydrawise.

Consulte la sección "configuración de sensores" en hydrawise.com/support para obtener instrucciones detalladas sobre cómo configurar sensores.

## CONECTAR A UNA RED WI-FI

La primera vez que encienda su programador, se abrirá un breve asistente de configuración que le ayudará a conectar su programador al ruteador inalámbrico. Si no utiliza el asistente inicial de configuración, vaya a la sección "configuración inalámbrica" para cambiar su configuración inalámbrica. Para obtener ayuda, contacte hunter.direct/prohchelp.

### Utilizar el asistente de configuración

1. Seleccione su red inalámbrica de la lista mostrada en la pantalla del programador y presione el botón Confirmar que aparece en pantalla.

Nota: Si su red no aparece en la lista, compruebe que la unidad se encuentra en el rango inalámbrico.

2. Ingrese su contraseña inalámbrica y presione el botón OK del teclado.

Nota: Asegúrese de presionar el botón OK tras ingresar la contraseña. Si presiona los botones Inicio no Atrás,  $\blacksquare$  no se guardarán los cambios.

Mientras conecta con la red inalámbrica, verá parpadear el ícono Wi-Fi  $\widehat{\mathbb{R}}$  en la parte inferior derecha de la pantalla del programador. La conexión toma aproximadamente 30 segundos. Tras una conexión exitosa, el ícono Wi-Fi  $\widehat{\mathcal{F}}$  dejará de parpadear y se mostrará continuamente.

# CONFIGURACIÓN DE LA APLICACIÓN HYDRAWISE

Para conectar el programador HC a la aplicación Hydrawise, siga estos pasos y, a continuación, las instrucciones que aparecen en pantalla.

### Registrar una cuenta en línea

1. Si no lo ha hecho ya, visite **Hydrawise.com** y regístrese para obtener una cuenta.

### Inicie sesión en su cuenta

2. Si es la primera vez que inicia sesión, se abrirá un asistente de configuración que le ayudará con los primeros pasos en la configuración de su programador.

Encontrará el manual del usuario y las instrucciones de la aplicación en la siguiente dirección: Hydrawise.com/support

### **Certificado FCC de Estados Unidos**

Este equipo ha sido probado y cumple con los límites establecidos para un dispositivo digital de Clase B, según la parte 15 de las Normas de la FCC. Estos límites se han establecido para brindar una protección razonable frente a interferencias perjudiciales en aplicaciones de áreas residenciales. Este equipo genera, usa y puede emitir energía de radiofrecuencia y, si no se instala y utiliza de acuerdo con las instrucciones, puede ocasionar interferencias perjudiciales para las comunicaciones por radio. Sin embargo, no se garantiza que no se presenten interferencias en una instalación en particular. Si este equipo provoca interferencias perjudiciales para la recepción de radio o televisión, lo cual se puede comprobar apagándolo y encendiéndolo, se aconseja al usuario que intente corregir la interferencia con una o más de las siguientes medidas:

- Reorientar o reubicar la antena de recepción.
- Aumentar la separación entre el dispositivo y el receptor.
- Conectar el equipo a una toma de corriente en un circuito diferente al del receptor.
- Solicitar ayuda al distribuidor o a un técnico de radio/TV experto.

En cumplimiento de los requisitos de exposición a radiofrecuencias de la FCC para dispositivos de transmisión móviles y fijos, ha de guardarse una distancia de al menos 20 cm con la antena de este dispositivo durante su funcionamiento. Para garantizar el cumplimiento, se recomienda no utilizar el dispositivo a una distancia menor. La antena o antenas utilizadas para este transmisor no deben emparejarse con otras antenas o transmisores.

#### **Declaración del ISED de Canadá**

Este dispositivo cumple los estándares RSS generales de Industry ISED Canada. El funcionamiento está sujeto a estas dos condiciones: 1) este dispositivo no debe causar ninguna interferencia, y 2) este dispositivo debe aceptar cualquier interferencia, incluyendo aquellas que causen un funcionamiento indebido.

Le présent appareil est conforme aux CNR d'Industrie Canada applicables aux appareils radio exempts de licence. L'exploitation est autorisée aux deux conditions suivantes: (1) l'appareil ne doit pas produire de brouillage, et (2) l'utilisateur de l'appareil doit accepter tout brouillage radioélectrique subi, même si le brouillage est susceptible d'en compromettre le fonctionnement.

# RESOLUCIÓN DE PROBLEMAS

¿Necesita más información sobre el producto? Encuentre consejos de instalación, programación y más.

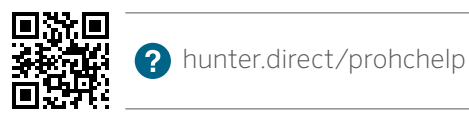

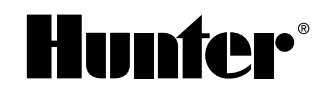

RIEGO RESIDENCIAL Y COMERCIAL | *Built on Innovation®* Para obtener más información, visite hunterindustries.com RC-005-06-PROHC-ES 11/17